# **Flashback Database ile Standby Üzerinden Veri Kurtarmak**

# **İçerik**

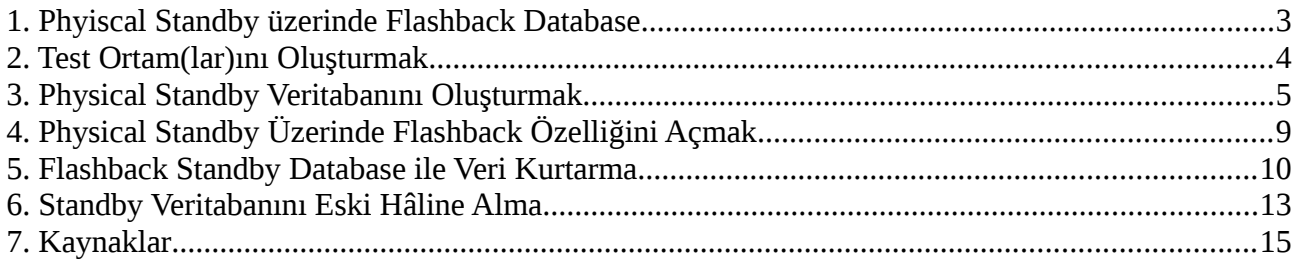

# <span id="page-2-0"></span>**1. Phyiscal Standby üzerinde Flashback Database**

Yaklaşık 7 yıl evvel Flashback Database özelliğinden bahsetmiştim. (Yazdığım bu yazıya [Oracle Flashback Database Teknolojisi](http://www.cagataycebi.com/oracle/07_oracle_flashback_db.swf) bağlantısından erişebilirsiniz.) Aradan geçen yedi yılda birçok defa kullandım ve bolca tavsiye ettim.

Flashback Database, özellikle test ortamları için harika bir çözümdü. Örneğin bankacılık paketi için günsonu uygulamasının baştan yazıldığını düşünün. Tekrar tekrar '*temiz*' veriyle test yapmanız gerekecektir. Her günsonu testi, elinizdeki veriyi bozacaktır. Bu gibi durumlar için Flashback Database kullanımı süreçleri çok kolaylaştırır. Yoğun bir günsonu süreci çalıştırıp, test sonuçlarını aldıktan sonra, veritabanını eski hâline çok kısa bir sürede dönebilirsiniz. Bu teknoloji olmasaydı, her seferinde yedekten dönmek hem efor hem de zaman bakımından çok maliyetli olurdu.

Flashback Database özelliğini, üretim (prod) ortamlarında kullanmak da mümkün. Ama bir problem durumunda üretim ortamını kapatıp, birkaç saat geriye çekmek bana hiçbir zaman mantıklı gelmemişti. Bu nedenle bir alternatif düşünüp, cin bir fikirle ortaya çıkmıştım: *Flashback Database'i canlı sistemlerde kullanmak yerine, standby sistemlerimde kullanabilirdim*. Bir problem durumunda da standby ortama replikasyonu keser; flashback ile standby ortamı geçmişe çeker ve istediğim veriyi bir şekilde dışarı alabilirdim. Sonrasında bu veriyi canlı sisteme aktarmak çocuk oyuncağıydı. Fikir güzel olsa da, 10g üzerinde testlerim pek başarılı sonuç vermedi. Bir süre sonra çalışıyor fakat sonra sorun çıkıyordu; istediğim zamana dönemiyordum. [1](#page-2-1)

Aradan birkaç yıl geçti ve 11g sürümüyle birlikte, standby üzerinde flashback kullanım problemleri büyük oranda düzeldi. Bu sürümden itibaren standby ortamlarda, flashback kullanımını özellikle tavsiye etmeye başladım. Bu yazıda bu konuya değineceğim. Fakat benzer bir konu olan "Snapshot Standby Database" bu yazı içinde olmayacak. Onu konuya da belki bir başka yazıda değiniriz.

<span id="page-2-1"></span><sup>1</sup> Benim 10g sürümlü Standby üzerindeki Flashback kullanımım pek başarılı olmasa da, güzel sonuçlar alanlar da var. Konuyla ilgili How to Implement a "snapshot standby" Using Oracle Data Guard 10 g [Release 2](http://www.oracle.com/au/products/database/dellprofile-128741.pdf) makalesini inceleyebilirsiniz.

# <span id="page-3-0"></span>**2. Test Ortam(lar)ını Oluşturmak**

Bu testi yapabilmek için iki adet makineye ihtiyacımız var. Bu makinelerden birincisi üretim (prod) olarak hizmet ederken, diğeri standby rolünü üstlenecek. Testlerim esnasında VirtualBox üzerinde oluşturduğum sanal makineleri kullandım. Öncelikle bir sanal makine oluşturup, Oracle Linux 6.5 işletim sistemi ve 12c veritabanı kurdum. İkinci makineyi baştan kurmakla vakit kaybetmedim. Bunun yerine, ilk oluşturduğum makineden kopyasını (clone) aldım. Burada işletim sistemi, veritabanı kurulumu vb. konulara değinmeyeceğim. Fakat oluşturduğum clone ile ilgili bir iki ufak önerim olacak. İlki clone alırken, MAC adreslerini değiştirmeniz yönünde… Ardından, makineyi açıp ismini değiştirmenizi ve buna göre düzenlemeleri yapmanızı tavsiye ederim. Ben kabaca bu adımları paylaşayım:

# ESKI MAKINE ADI KONTROL EDILIR VE YENI ISIM OLARAK 'stbyvm' VERILIR [root@testvm ~]# hostname testvm [root@stbyvm ~]# hostname stbyvm # /etc/sysconfig/network DOSYASINDA, MAKINE ADI DEGISTIRILIR [root@stbyvm ~]# cat /etc/sysconfig/network NETWORKING=yes HOSTNAME=stbyvm

# hosts DOSYASINDA, MAKINE ADI ICIN DUZENLENIR [root@testvm ~]# cat /etc/hosts 127.0.0.1 localhost localhost.localdomain localhost4 localhost4.localdomain4 127.0.0.1 stbyvm ::1 localhost localhost.localdomain localhost6 localhost6.localdomain6

# REBOOT ETMEDEN DEGISEN MAKINE ADINI GECERLI HALE GETIRMEK MUMKUNDUR [root@testvm ~]# service network restart

# ETHERNET KART ISIMLERI DUZENLENIR [root@testvm ~]# cat /etc/udev/rules.d/70-persistent-net.rules SUBSYSTEM=="net", ACTION=="add", DRIVERS=="?\*", ATTR{address}=="08:00:27:3a:62:18", ATTR{type}=="1", KERNEL=="eth\*", NAME="eth0"

# PCI device 0x8086:0x100e (e1000) SUBSYSTEM=="net", ACTION=="add", DRIVERS=="?\*", ATTR{address}=="08:00:27:16:e2:5b", ATTR{type}=="1", KERNEL=="eth\*", NAME="eth1"

Bu işlemlere ek olarak, ben ethernet kartlarına statik IP'ler atamıştım. Siz de /etc/sysconfig/network-scripts altındaki konfigürasyon script'leriyle statik IP'leri ayarlayabilirsiniz. Bütün düzenlemeleri tamamlayıp, clone sisteminizi yeniden başlatın.

# <span id="page-4-0"></span>**3. Physical Standby Veritabanını Oluşturmak**

Öncelikle üretim ortamını, arşiv moda çekmemiz, ardından bir yedek almamız son olarak da bu yedeği standby olacak biçimde dönmemiz gerekiyor. Veritabanı dosyaları üretim ve yedek ortamlarda farklı klasör ve isimlere sahip olabilir. Yalnız kolaylık olması açısından, ben aynı klasör ve dosya isimlerini kullanacağım.

```
-- PRIMARY VERITABANINI ARCHIVE MODE'A CEKME ASAMALARI
CDBA:SQL> startup mount
CDBA: SQL> alter system set log archive dest 1='LOCATION=/media/SharedFS/BACKUP/archives';
CDBA:SQL> alter system set log_archive_format='cdbA_%t_%s_%r.arc' scope=spfile;
CDBA:SQL> alter system set archive_lag_target=1800;
CDBA:SQL> alter database archivelog;
-- ASAGIDAKI ADIM ZORUNLU DEGIL AMA DATA GUARD ICIN YARARLI OLACAKTIR
CDBA:SQL> alter database force logging;
CDBA:SQL> alter database open;
-- tnsnames.ora DOSYASI DUZENLENIYOR
[oracle@testvm admin]$ cat tnsnames.ora
-- # Generated by Oracle configuration tools.
--
-- LISTENER_CDBA =
-- (DESCRIPTION LIST =
-- (DESCRIPTION =
              (ADDRESS = (PROTOCOL = TCP) (HOST = testvm) (PORT = 1526))-- (ADDRESS = (PROTOCOL = IPC)(KEY = EXTPROC1526))
-- )
-- )
--
- CDBA PROD =-- (DESCRIPTION =
- (ADDRESS = (PROTOCOL = TCP)(HOST = testvm)(PORT = 1526))
-- (CONNECT_DATA =
-- (SERVER = DEDICATED)
-- (SERVICE NAME = CDBA)
-- )
-- )
--
- CDBA STBY =
```

```
-- (DESCRIPTION =
-- (ADDRESS = (PROTOCOL = TCP)(HOST = stbyvm)(PORT = 1526))
-- (CONNECT_DATA =
-- (SERVER = DEDICATED)
-- (SERVICE NAME = CDBA)
-- )
-- )
-- TNS DOSYASI KOPYALANDIKTAN SONRA,
-- listener.ora VE tnsnames.ora DOSYALARINDA STANDBY ICIN DUZENLEME YAPILIR
[oracle@testvm admin]$ scp tnsnames.ora \ 
      stbyvm:/u03/app/oracle/product/12.1.0.2/dbhome 1/network/admin
-- oracle@stbyvm's password:
-- tnsnames.ora 100% 925 0.9KB/s 00:00
-- PAROLA DOSYASI KOPYALANIR
[oracle@testvm dbs]$ scp orapwCDBA stbyvm:/u03/app/oracle/product/12.1.0.2/dbhome_1/dbs
-- oracle@stbyvm's password:
-- orapwCDBA 100% 7680 7.5KB/s 00:00
-- PFILE PROD ORTAMDAN ALINIR VE STANDBY'A GORE DUZENLENIR
PROD:SQL> create pfile='/tmp/create pfile.text' from spfile;
[oracle@testvm ~]$ cat /tmp/create_pfile.text
*.archive_lag_target=1800
*.audit_file_dest='/u03/app/oracle/admin/CDBA/adump'
*.audit_trail='db'
*.compatible='12.1.0.2.0'
*.control_files='/u03/app/oracle/oradata/CDBA/control01.ctl','/u03/app/oracle/oradata/CDBA/control02
.ctl'
*.db_block_size=8192
*.db_domain=''
*.db_name='CDBA'
*.diagnostic_dest='/u03/app/oracle'
*.dispatchers='(PROTOCOL=TCP) (SERVICE=CDBAXDB)'
*.enable_pluggable_database=true
*.inmemory_size=268435456
*.local_listener='LISTENER_CDBA'
*.log_archive_dest_1='LOCATION=/media/SharedFS/BACKUP/archives'
*.log_archive_format='cdbA_%t_%s_%r.arc'
*.open_cursors=300
*.pga_aggregate_target=390m
```
## Flashback Standby Database Çağatay ÇEBİ

\*.processes=300

- \*.remote\_login\_passwordfile='EXCLUSIVE'
- \*.sga\_max\_size=2147483648
- \*.sga\_target=2147483648
- \*.undo\_tablespace='UNDOTBS1'

#### [oracle@testvm ~]\$ scp /tmp/create\_pfile.text stbyvm:/tmp

-- oracle@stbyvm's password:

-- create pfile.text 100% 1110 1.1KB/s 00:00

## -- PFILE'DAN SPFILE OLUSTURULUR

STBY:SQL> create spfile from pfile='/tmp/create\_pfile.text';

#### # VERITABANINI SIKISTIRIP YEDEKLER

PROD:RMAN> BACKUP FULL AS COMPRESSED BACKUPSET DATABASE SKIP INACCESSIBLE INCLUDE CURRENT CONTROLFILE FILESPERSET 20 FORMAT '/media/SharedFS/BACKUP/rman\_bck/%d\_BACKUP\_%T\_%s.rman';

-- ...

-- piece handle=/media/SharedFS/BACKUP/rman\_bck/CDBA\_BACKUP\_20150523\_74.rman\_tag=TAG20150523T102848 comment=NONE

- -- channel ORA\_DISK\_1: backup set complete, elapsed time: 00:00:01
- -- Finished backup at 23-MAY-15

#### RMAN> BACKUP CURRENT CONTROLFILE FOR STANDBY

FORMAT '/media/SharedFS/BACKUP/rman\_bck/%d\_STBYCNTRL\_%T\_%s.rman';

- -- ...
- -- Starting Control File and SPFILE Autobackup at 23-MAY-15
- -- piece handle=/u03/app/oracle/product/12.1.0.2/dbhome\_1/dbs/c-4156799750-20150523-02 comment=NONE

-- Finished Control File and SPFILE Autobackup at 23-MAY-15

#### -- RMAN ILE STANDBY OLUSTURULUR

STBY:SQL> startup nomount;

[oracle@stbyvm ~]\$ rman target sys/welcome1@CDBA\_PROD auxiliary / msglog duplct.log <<EOF

run {

allocate channel c1 type disk;

allocate auxiliary channel cr1 type disk;

 duplicate target database for standby backup location '/media/SharedFS/BACKUP/rman\_bck/' nofilenamecheck dorecover;

```
 release channel c1;
```
release channel cr1;

}

EOF

-- STANDBY TARAFINDA STANDBY REDOLOG'LAR EKLENECEK

-- (maximum number of logfiles for each thread + 1) \* maximum number of threads STBY:SQL> ALTER DATABASE ADD STANDBY LOGFILE ('/u02/app/oradata/CDBA/stbyredo01.log') SIZE 50M; STBY:SQL> ALTER DATABASE ADD STANDBY LOGFILE ('/u02/app/oradata/CDBA/stbyredo02.log') SIZE 50M; STBY:SQL> ALTER DATABASE ADD STANDBY LOGFILE ('/u02/app/oradata/CDBA/stbyredo03.log') SIZE 50M; STBY:SQL> ALTER DATABASE ADD STANDBY LOGFILE ('/u02/app/oradata/CDBA/stbyredo04.log') SIZE 50M;

-- ARCHIVE LOG DOSYALARI PROD ILE FARKLI LOKASYONLARDA OLSUN DIYE YAPILDI STBY:SQL> alter system set log archive dest 1='LOCATION=/media/SharedFS/BACKUP/stby archives'; STBY:SQL> ALTER SYSTEM SET STANDBY FILE MANAGEMENT=AUTO; STBY:SQL> RECOVER MANAGED STANDBY DATABASE USING CURRENT LOGFILE DISCONNECT FROM SESSION;

-- DATA GUARD'IN KULLANMASI ICIN ARCHIVE LOG DESTINATION'I PROD UZERINDE AYARLANIYOR PROD: SQL> ALTER SYSTEM SET log archive dest 10='SERVICE=CDBA STBY ASYNC REOPEN=60';

-- OPSIYONEL OLARAK ACTIVE DATA GUARD YAPILANDIRMASI ICIN ASAGIDAKI ISLEMLER YAPILIR[2](#page-7-0) STBY:SQL> RECOVER MANAGED STANDBY DATABASE CANCEL; STBY:SQL> ALTER DATABASE OPEN READ ONLY; STBY:SQL> RECOVER MANAGED STANDBY DATABASE USING CURRENT LOGFILE DISCONNECT FROM SESSION; STBY:SQL> ALTER PLUGGABLE DATABASE MYPDB OPEN READ ONLY; STBY:SQL> ALTER SESSION SET CONTAINER=MYPDB;

#### -- MYPDB VERITABANI SORGULANABILIR HALE GELIYOR

STBY:SQL> select count(\*) from system.deneme444;

- $--$  COUNT $(*)$
- -- ----------
- -- 90776

-- PROD VE STANDBY VERITABANLARININ DURUMLARI KONTROL EDILIYOR

PROD: SQL> select protection mode, protection level, database role, switchover status from v\$database;

-- PROTECTION MODE PROTECTION LEVEL DATABASE ROLE SWITCHOVER STATUS

-- -------------------- -------------------- ---------------- --------------------

-- MAXIMUM PERFORMANCE MAXIMUM PERFORMANCE PRIMARY NOT ALLOWED

STBY:SQL> select protection\_mode, protection\_level, database\_role, switchover\_status from v\$database;

-- PROTECTION MODE PROTECTION LEVEL DATABASE ROLE SWITCHOVER STATUS

-- -------------------- -------------------- ---------------- --------------------

-- MAXIMUM PERFORMANCE MAXIMUM PERFORMANCE PHYSICAL STANDBY NOT ALLOWED

<span id="page-7-0"></span>2 Flashback Standby Database, Enterprise Edition veritabanlarında ek bir ücret olmadan kullanılabilir. Ancak testler esnasında kullanılan Multi-Tenant ve Active Data Guard opsiyonları ek lisans gerektirir.

-- BIRKAC ARCHIVELOG DOSYASI OLUSTURULUP, YANSIMASI KONTROL EDILIR -- BU AMACLA ASAGIDAKI SORGU HER IKI ORTAMDA DA CALISTIRILIR SQL> SELECT MAX(SEQUENCE#) FROM V\$LOG\_HISTORY;

# <span id="page-8-0"></span>**4. Physical Standby Üzerinde Flashback Özelliğini Açmak**

Önceki adımda, üretim ortamının yedeğini alıp, bu yedekle standby veritabanını ayağa kaldırdık. Şimdi de standby veritabanı üzerinde flashback database özelliğini aktive edeceğiz.

-- FLASHBACK DATABASE AKTIVASYONU ICIN UC (3) PARAMETRE DEGISIKLIGI STANDBY UZERINDE YAPILIR

-- TESTIMIZ ICIN 10 SAAT (600 DAKIKA) VE 20GB DEPOLAMA ALANIYLA FLASHBACK AYARLANIR

-- FLASHBACK ICIN KULLANILACAK LOKASYON ISE '*DB\_RECOVERY\_FILE\_DEST*' PARAMETRESINDE BELIRTILIR STBY:SQL> ALTER SYSTEM SET DB\_FLASHBACK\_RETENTION\_TARGET=600; STBY:SQL> ALTER SYSTEM SET DB RECOVERY FILE DEST SIZE=20G; STBY:SQL> ALTER SYSTEM SET DB\_RECOVERY\_FILE\_DEST='/media/SharedFS/BACKUP/flashback\_area';

-- SIMDI DE FLASHBACK OZELLIGINI AKTIF HALE GETIRIYORUZ STBY:SQL> ALTER DATABASE RECOVER MANAGED STANDBY DATABASE CANCEL; STBY:SQL> RECOVER MANAGED STANDBY DATABASE CANCEL; STBY:SQL> ALTER DATABASE FLASHBACK ON;

-- TEST AMACIYLA STANDBY VERITABANINI KAPATIP, ACIYORUZ STBY:SQL> SHUTDOWN IMMEDIATE STBY:SQL> STARTUP NOMOUNT STBY:SQL> ALTER DATABASE MOUNT STANDBY DATABASE; STBY:SQL> ALTER DATABASE OPEN READ ONLY; STBY:SQL> ALTER PLUGGABLE DATABASE MYPDB OPEN READ ONLY; STBY:SQL> RECOVER MANAGED STANDBY DATABASE USING CURRENT LOGFILE DISCONNECT FROM SESSION;

/\* STANDBY UZERINDEKI FLASHBACK KONTROLU \*/ STBY:SQL> SELECT NAME, OPEN\_MODE, FLASHBACK\_ON,LOG\_MODE FROM V\$DATABASE; -- NAME OPEN MODE FLASHBACK ON LOG MODE -- ---------- -------------------- ------------------------------ ------------- -- CDBA READ ONLY WITH APPLY YES ARCHIVELOG

```
STBY: SQL> select name AS PARAMETER NAME, value from v$parameter
where upper(name) in ('DB_FLASHBACK_RETENTION_TARGET','DB_RECOVERY_FILE_DEST_SIZE',
                    'DB_RECOVERY_FILE_DEST','LOG_ARCHIVE_DEST_1');
-- PARAMETER_NAME VALUE
-- ------------------------------ ---------------------------------------------
-- log archive dest 1 LOCATION=/media/SharedFS/BACKUP/stby archives
-- db_recovery_file_dest /media/SharedFS/BACKUP/flashback_area
-- db_recovery_file_dest_size 21474836480
-- db_flashback_retention_target 600
/* FLASHBACK DOLULUK ORANINI GOSTERIR */
SET LINES 130 FEEDBACK OFF TRIMSPOOL ON
COLUMN NAME FORMAT A40
select name,
        to_char(space_limit, '999,999,999,999') as space_limit,
       to char(space limit - space used + space reclaimable, '999,999,999,999') as space available,
        round((space_used - space_reclaimable)/space_limit * 100, 1) as pct_full
from v$recovery_file_dest;
-- NAME SPACE LIMIT SPACE AVAILABLE PCT FULL
-- ---------------------------------------- ---------------- ---------------- ----------
-- /media/SharedFS/BACKUP/flashback_area 21,474,836,480 21,404,008,448 .3
/* FLASHBACK ILE GIDILEBILECEK EN ESKI ZAMAN */
SELECT
    TO_CHAR( OLDEST_FLASHBACK_SCN ) SCN,
    TO_CHAR(OLDEST_FLASHBACK_TIME, 'HH24:MI:SS DD/MM/YYYY') OLDEST_TIME
FROM V$FLASHBACK DATABASE LOG;
-- SCN OLDEST_TIME
-- -------------------- -------------------
-- 3101393 11:31:19 23/05/2015
```
# <span id="page-9-0"></span>**5. Flashback Standby Database ile Veri Kurtarma**

Bütün hazırlıklarımızı yaptık. Artık bir felaket senaryosunu test edebiliriz. Kritik bir tablonun üretim ortamında yanlışlıkla "*DROP TABLE… PURGE*" komutuyla silindiğini düşünelim. Bu hatalı işlem 11:42'de gerçekleşmiş olsun. Bu bilgiler ışığında Standby üzerindeki flashback özelliğiyle bu tabloyu kurtmaya çalışalım.

-- DROP ISLEMINDEN ONCE HEM PROD HEM DE STANDBY VERITABANINDA

-- SYSTEM.DENEME444 TABLOSUNA ERISEBILIYORUZ

STBY:SQL> select count(\*) from system.deneme444;

 $--$  COUNT( $*$ )

- -- ---------
- -- 90939

-- PROD ORTAMINDA TABLO, 11.42'DE DROP EDILIR PROD:SQL> drop table system.deneme444 purge;

-- YAPILAN ISLEM STANDBY ORTAMA YANSIR. BU NEDENLE SORGU ARTIK HATA ALIR STBY:SQL> select count(\*) from system.deneme444;

-- select count(\*) from system.deneme444

-- \*

-- ERROR at line 1:

-- ORA-00942: table or view does not exist

-- STANDBY VERITABANINI TEKRAR STANDBY YAPABILMEK ICIN BIR '*RESTORE POINT*' OLUSTURUYORUZ STBY:SQL> RECOVER MANAGED STANDBY DATABASE CANCEL; STBY:SQL> CREATE RESTORE POINT before\_standby\_activation GUARANTEE FLASHBACK DATABASE;

STBY:SQL> SELECT NAME, SCN, STORAGE SIZE FROM V\$RESTORE POINT WHERE GUARANTEE FLASHBACK DATABASE = 'YES'; -- NAME SCN STORAGE SIZE -- ----------------------------------- ---------- ------------

-- BEFORE\_STANDBY\_ACTIVATION 3104772 52428800

STBY:SQL> **FLASHBACK STANDBY DATABASE TO TIMESTAMP to\_date('2015-05-23 11:41:19','YYYY-MM-DD HH24:MI:SS');**

-- Flashback complete.

STBY:SQL> **ALTER DATABASE ACTIVATE STANDBY DATABASE;**

#### -- BUTUN SURECI ALERTLOG UZERINDEN DE TAKIP EDEBILIRIZ

[oracle@stbyvm ~]\$ tail -f /u03/app/oracle/diag/rdbms/cdba/CDBA/trace/alert\_CDBA.log

-- ...

- -- Incomplete Recovery applied until change 3102631 time 05/23/2015 11:41:20
- -- Flashback Media Recovery Complete
- -- Completed: FLASHBACK STANDBY DATABASE TO TIMESTAMP to\_date('2015-05-23 11:41:19','YYYY-MM-DD

HH24:MI:SS') -- Sat May 23 12:03:32 2015 -- RFS[1]: Possible network disconnect with primary database -- ... -- AUDIT TRAIL initialization parameter is changed back to its original value as specified in the parameter file. -- ACTIVATE STANDBY: Complete - Database mounted as primary -- Completed: alter database activate standby database -- FLASHBACK ILE STANDBY VERITABAN ISTENEN ZAMANA DONMUSTUR -- BU SAYEDE URETIM ORTAMINDA TABLO VERISINE ERISILEBILIR STBY:SQL> ALTER DATABASE OPEN; STBY:SQL> alter pluggable database MYPDB open; STBY:SQL> show pdbs -- CON\_ID CON\_NAME OPEN MODE RESTRICTED -- ---------- ------------------------------ ---------- ---------- -- 2 PDB\$SEED READ ONLY NO 3 MYPDB READ WRITE NO -- URETIM ORTAMINDA DROP EDILEN TABLO, STANDBY VERITABANINDA ERISILEBILIR OLMUSTUR STBY:MYPDB:SQL> select count(\*) from system.deneme444; -- COUNT(\*) -- ---------- -- 90939 -- KURTARILMASI ISTENEN TABLO DISARI EXPORT EDILIR -- EXPORT DOSYASI DAHA SONRA VERI DONUSU ICIN KULLANILABILIR STBY:MYPDB:SQL> create directory ccebi\_export as '/media/SharedFS/BACKUP/datapump'; [oracle@stbyvm ~]\$ expdp 'userid="sys/welcome1@//localhost:1526/MYPDB as sysdba"' \ FULL=N TABLES=SYSTEM.DENEME444 JOB\_NAME=dummy\_\$(date +%Y%m%d\_%H%M) \ DIRECTORY=CCEBI\_EXPORT DUMPFILE=dummy \$(date +%Y%m%d %H%M)\_datapump.dmp \ LOGFILE=dummy \$(date +%Y%m%d %H%M) datapump.log logtime=ALL -- ... -- 23-MAY-15 12:11:18.284: Processing object type TABLE\_EXPORT/TABLE/STATISTICS/MARKER -- 23-MAY-15 12:11:24.154: . . exported "SYSTEM"."DENEME444" 10.37 MB 90939 rows -- 23-MAY-15 12:11:24.457: Master table "SYS"."DUMMY\_20150523\_1211" successfully

loaded/unloaded

-- 23-MAY-15 12:11:24.463: \*\*\*\*\*\*\*\*\*\*\*\*\*\*\*\*\*\*\*\*\*\*\*\*\*\*\*\*\*\*\*\*\*\*\*\*\*\*\*\*\*\*\*\*\*\*\*\*\*\*\*\*\*\*\*\*\*\*\*\*\*\*\*\*\*\*\*\*\*\*\*\*\*\*\*\*\*\* -- 23-MAY-15 12:11:24.464: Dump file set for SYS.DUMMY\_20150523\_1211 is: -- 23-MAY-15 12:11:24.469: /media/SharedFS/BACKUP/datapump/dummy\_20150523\_1211\_datapump.dmp -- 23-MAY-15 12:11:24.490: Job "SYS"."DUMMY\_20150523\_1211" successfully completed at Sat May 23 12:11:24 2015 elapsed 0 00:00:16

Gördüğünüz gibi kurguladığımız felaket senaryosundan alnımızın akıyla çıktık :-)

# <span id="page-12-0"></span>**6. Standby Veritabanını Eski Hâline Alma**

Tablomuzu kurtarmış olsak da, işimiz henüz bitmedi. Tabloyu kurtarmak için Standby veritabanını geçmişteki bir zamana çekip, read/write mode'a aldık. İşimiz tamamlandığına göre, standby veritabanı tekrar standby hâline gelebilir. Böylece her şeyi baştan kurmadan, veritabanı replikasyonuna kaldığımız yerden devam edebiliriz.

```
-- STANDBY VERITABANINI AKTIVASYON ONCESINE CEKIP
-- ACTIVE DATA GUARD OZELLIGINI ACIYORUZ
STBY:SQL> STARTUP MOUNT FORCE;
STBY:SQL> FLASHBACK DATABASE TO RESTORE POINT before_standby_activation;
STBY:SQL> ALTER DATABASE CONVERT TO PHYSICAL STANDBY;
STBY:SQL> STARTUP MOUNT FORCE;
STBY:SQL> ALTER DATABASE OPEN READ ONLY;
STBY:SQL> ALTER PLUGGABLE DATABASE MYPDB OPEN READ ONLY;
STBY:SQL> SHOW PDBS
-- CON_ID CON_NAME OPEN MODE RESTRICTED
-- ---------- ------------------------------ ---------- ----------
-- 2 PDB$SEED READ ONLY NO
-- 3 MYPDB READ ONLY NO
```
## -- ARCHIVELOG DOSYALARINI UYGULAMAYA BASLIYORUZ

STBY:SQL> RECOVER MANAGED STANDBY DATABASE USING CURRENT LOGFILE DISCONNECT FROM SESSION;

STBY:SQL> select protection\_mode, protection\_level, database\_role, switchover\_status from v\$database;

-- PROTECTION MODE PROTECTION LEVEL DATABASE ROLE SWITCHOVER STATUS

-- -------------------- -------------------- ---------------- --------------------

-- MAXIMUM PERFORMANCE MAXIMUM PERFORMANCE PHYSICAL STANDBY NOT ALLOWED

#### /\* STANDBY UZERINDEKI FLASHBACK KONTROLU \*/

SELECT NAME, OPEN MODE, FLASHBACK ON,LOG MODE FROM V\$DATABASE;

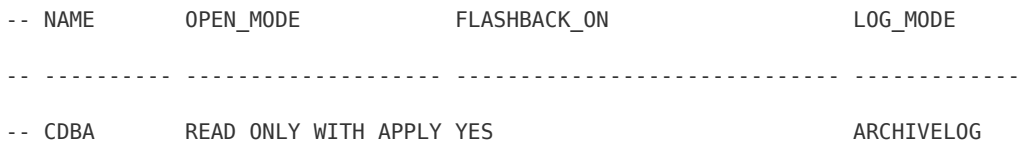

select name AS PARAMETER\_NAME, value from v\$parameter where upper(name) in ('DB\_FLASHBACK\_RETENTION\_TARGET','DB\_RECOVERY\_FILE\_DEST\_SIZE',

'DB\_RECOVERY\_FILE\_DEST','LOG\_ARCHIVE\_DEST\_1');

-- PARAMETER\_NAME VALUE -- ------------------------------ --------------------------------------------- -- log\_archive\_dest\_1 LOCATION=/media/SharedFS/BACKUP/stby\_archives -- db\_recovery\_file\_dest /media/SharedFS/BACKUP/flashback\_area

-- db\_recovery\_file\_dest\_size 21474836480

-- db\_flashback\_retention\_target 600

## -- BIRKAC ARCHIVELOG DOSYASI OLUSTURULUP, YANSIMASI KONTROL EDILIR

STBY:SQL> SELECT MAX(SEQUENCE#) FROM V\$LOG\_HISTORY;

#### -- STANDBY UZERINDE TRANSACTION LOG APPLY DURUMU KONTROL EDILIR

STBY:SQL> SELECT PROCESS, STATUS, SEQUENCE# FROM V\$MANAGED\_STANDBY;

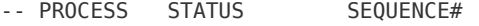

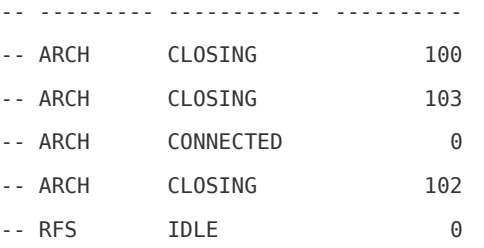

```
-- RFS IDLE 104
-- RFS IDLE 0
-- MRP0 APPLYING LOG 104 --<< TRANSACTION LOG UYGULANIYOR
-- SON TEST OLARAK, 444 TABLOSUNUN OLMADIGI KONTROL EDILIYOR
-- 445 ISE PROBLEMSIZ ERISILEBILIYOR
SQL> ALTER SESSION SET CONTAINER=MYPDB;
SQL> select count(*) from system.deneme444;
-- select count(*) from system.deneme444
-- *
-- ERROR at line 1:
-- ORA-00942: table or view does not exist
SQL> select count(*) from system.deneme445;
-- COUNT(*)-- ----------
-- 90940
```
Üretim ortamına dokunmadan zarar gören veriyi, standby üzerinden aldık. Daha sonra, standby veritabanını eski hâline getirdik. Oldukça severek kullandığım bu özelliği, en azından denemenizi tavsiye ederim. Zor ve stresli bir anınızda çok faydasını görebilirsiniz.

# <span id="page-14-0"></span>**7. Kaynaklar**

- *How to Implement a "snapshot standby" Using Oracle Data Guard 10 g Release 2* <http://www.oracle.com/au/products/database/dellprofile-128741.pdf>
- *Setup Flashback Database on Data Guard physical standby database for SAP customers*

<http://www.oracle.com/us/solutions/sap/wp-ora4sap-flashback11g-1-303814.pdf>

• *11.2.0.2 Creating a Standby or a Clone Database using Rman Duplicate From Active Database*

[https://blogs.oracle.com/AlejandroVargas/entry/11\\_2\\_0\\_2\\_creating](https://blogs.oracle.com/AlejandroVargas/entry/11_2_0_2_creating)